# How to Combine Multiple EPS Files

Find out how to combine multiple EPS files. That way, you can merge them to make a new kind of image file.

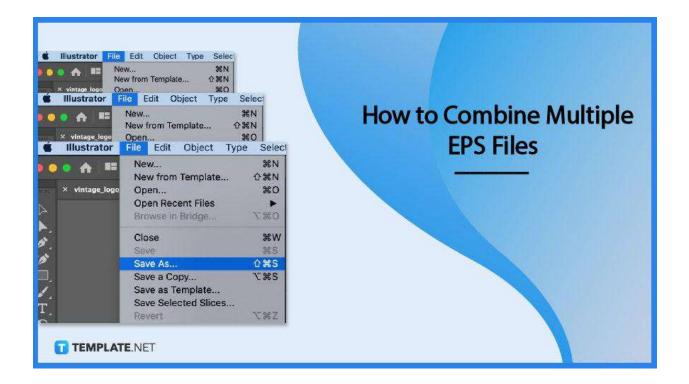

# How to Combine Multiple EPS Files

The act of merging EPS files takes a few minutes. Here are four steps to guide you on how to get it done.

# • Step 1: Open the EPS files

To get started, launch Adobe Illustrator and click 'File' followed by Open. Choose the first of the EPS files you wish to merge. Repeat it again with every EPs file you want to merge together.

|                       | Illustra | tor | File | Edit   | Object   | Туре | Selec      |
|-----------------------|----------|-----|------|--------|----------|------|------------|
|                       |          |     | Ne   | w      |          |      | ЖN         |
|                       |          |     | Ne   | w from | Template | •••  | <b>企業N</b> |
| TEMPLATENET TAGE_logo |          |     | Open |        |          |      | жo         |

This will result in several tabs opening in Illustrator.

TEMPLATE.NET

## • Step 2 Click 'Create New Layer'

On the first EPs file you've opened, click on 'Layer' and press the 'Create New Layer' option.

#### • Step 3 Drag the files

Next, go to the tabs of the other EPS files. Click and drag them to the tab of the first EPs file and drop them in.

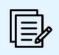

Make sure to name each of the layers appropriately to avoid confusion.

TEMPLATE.NET

# • Step 4 Click 'File' and 'Save As'

After clicking and dragging all the EPs files you wish to merge. Save them under a new file name and you are all set!

# Can I save several combined EPS files at the same time?

No, you can't; despite opening several tabs, you can only save one EPS file as the final output.

## Is there a limit to how many EPS images I can merge?

You can merge as many as you want as long as your device has the appropriate processing power.

# Can I use online tools to merge EPS files?

Yes, there are several online tools that you can find on any search engine.